Dear Student,

Welcome to Online Learning at Erie Community College.

For information on your course, go to [http://dl.ecc.edu](http://dl.ecc.edu/) and click on **Online Course Blueprint**. Here you should find your course syllabus and other information you may need to get started in your class.

On the first day of class a username and password will be created so that you may access your online course. You can get your username and password information by visiting [https://myusername.ecc.edu.](https://myusername.ecc.edu/)

Once you have your username and password, you can log into the college portal by clicking on **MYECC** on the top of the ECC website [\(http://www.ecc.edu\)](http://www.ecc.edu/) or by going directly to [https://myecc.ecc.edu.](https://myecc.ecc.edu/)

Please keep in mind that participation in an online course does not mean that the course is self-paced. It is the student's responsibility to be fully aware of the instructor's expectations, course schedule and due dates for assignments. The secret to success is to check your online class several times a week and do not wait until the last minute to submit your assignments.

We have Online Mentors available to answer your questions as you prepare for your online class and throughout the semester.

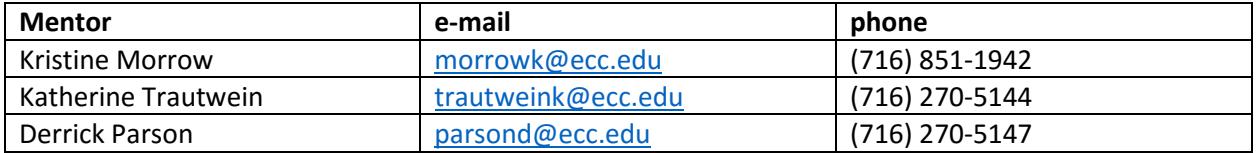

Good luck to you in your online course. We hope you enjoy your experience at Erie Community College and the convenience that online education offers.

Sincerely,

Patrick J. Ryan Director, Distance Learning Erie Community College 4041 Southwestern Blvd. Orchard Park, NY 14127 (716) 270-2869 ryanp@ecc.edu